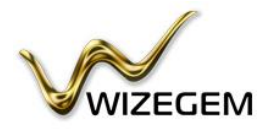

# **3D Jewelry Design Application**

WizeGem 3D APP is a web-based jewelry design application, giving everyone the opportunity to design their own custom jewelry, visualize it in 3D, and have it produced.

[WizeGem](https://app.wizegem.com/) application enables anyone to step into the role of jewelry designer; to design your own models from scratch or to custom[ize ready-made models and then export the 3D file f](https://app.wizegem.com/)or production.

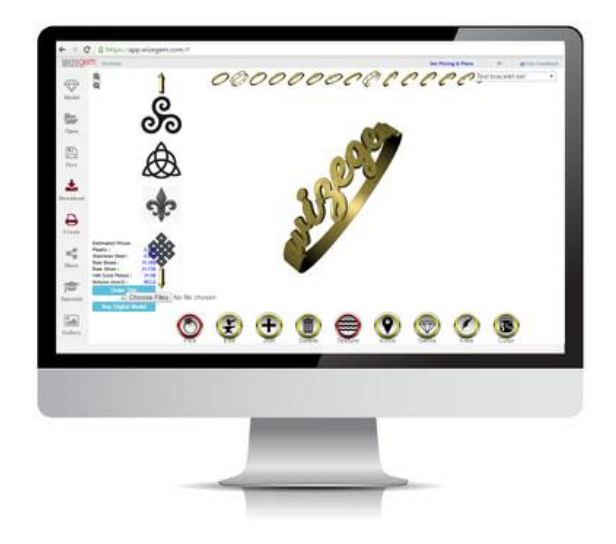

# **WizeGem Customizer**

The world's first 3D plugin for jewelry website, enables users to visualize the models in 3D and personalize them online directly from the designer's website.

The designer merely chooses which items are available for customization and share them on his website. The users can access the customizer also from their mobile, to change the item to their own specifications.

The plug-in can easily be integrated into any existing eCommerce website.

\* Available for monthly plan users.

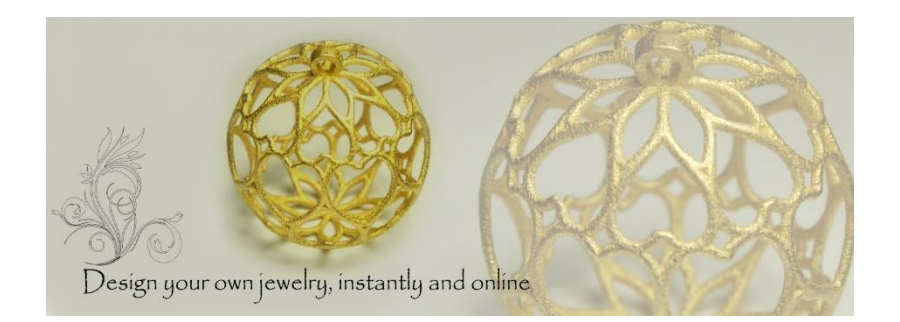

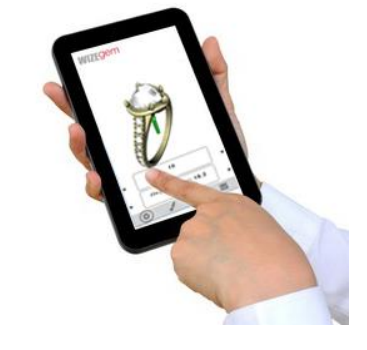

## **Contact Information**

[www.wizegem.com](http://www.wizegem.com/) [info@wizegem.com](mailto:info@wizegem.com) Harozim, Israel

Copyright ©WizeGem 2018

## **Pick Elements**

The application includes variety of ready-made jewelry elements and models, including rings, bracelets, necklaces, earing and more. It Supports main gems/diamonds shapes (round, oval, princess, trillion, pear, marquise, emerald, heart) sizes and colors.

## **Edit Mode**

Change any parameter and customized each item according to your needs. You can change dimensions including ring size, width and height. Change the shape of jewelry items, gems and decorations.

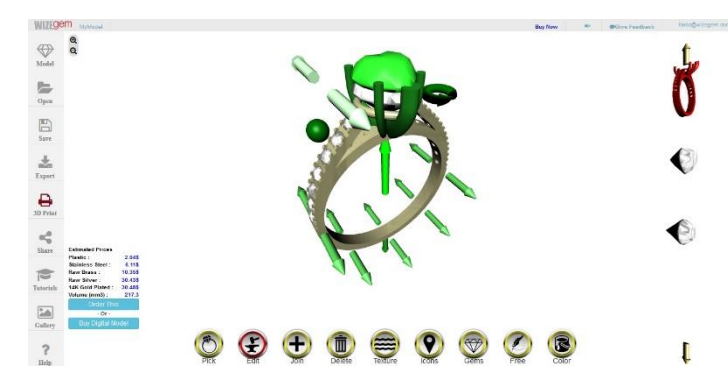

## **Import Your Model File**

Import your own models into the application and continue to customize it in the application; change the size, add text and texture, join element and more.

Once design is completed *Download* your model in STL

## **Change Textures**

WizeGem enables you to change the jewelry outside texture. You can convert 2D picture to 3D texture and customized it. You can select from predefine texture data base or upload any image of any format or size to be used as the jewelry texture.

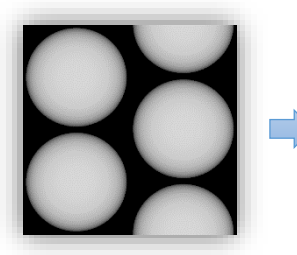

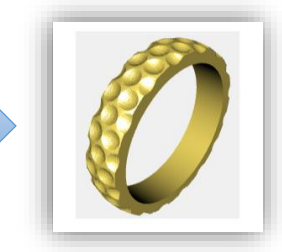

#### **Add Your Text**

Type your own text and control the size, depth and font. Choose to use the text as engraved or embossed.

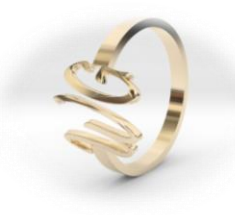

#### **Combine Multiple Items**

Combine many items from WizeGem library to create new jewelry. You can control the assembly orientation and location (i.e side, top or along the curve). The application will automatically fit the added item (parametric join).

#### **Kinetic Elements**

WizeGem Kinetic enables users to easily design and create jewelry with moving parts (supports 3D printing).

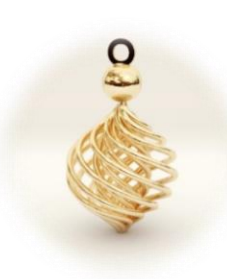

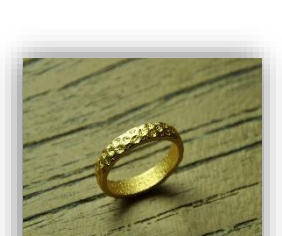

format, ready for production.

**Download File** 

### **Order production**

Produce your designed model from the comfort of your home, all in few clicks of a mouse. Press C*reate*, select one of our integrated 3D printing service provider to produce your design, select the material and submit your order. Alternatively, you can press *Order This* and we will manufacture the model and sent it to you.

#### **Import Icons**

Upload 3D objects from external DB and enjoy from rich variety of available selections. You can customize it and combined it with your jewelry model.

#### **Free-Hand Mode**

The free hand mode lets you create and control the jewelry shape in the 3D dimension with limitless variations.

## **2D to 3D**

Convert your standard 2D picture to an amazing personalized 3D texture on your model in a simple few clicks of a mouse.

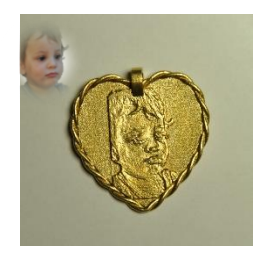

## **WizeGem Main Features:**

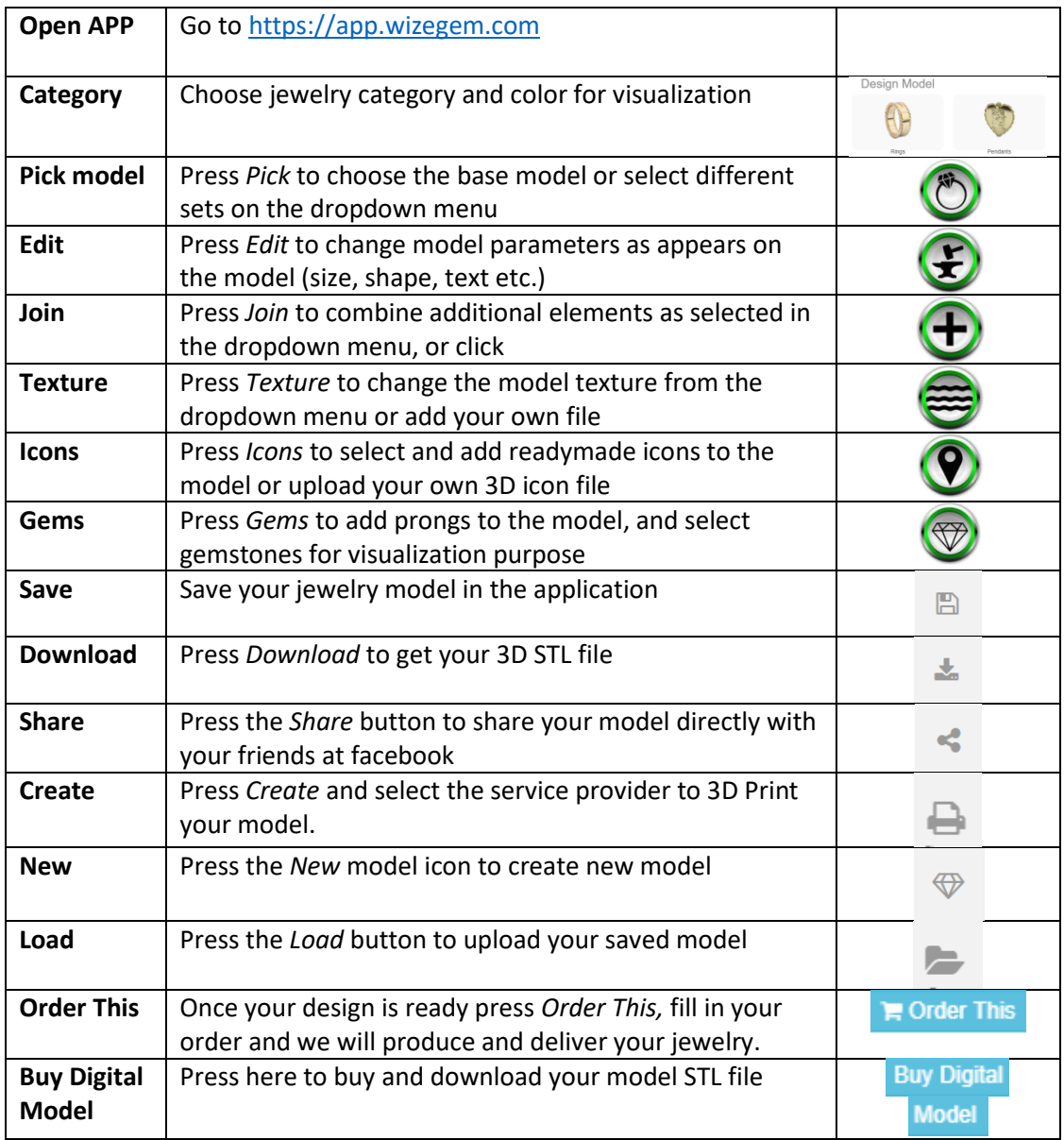

# **Need some help?**

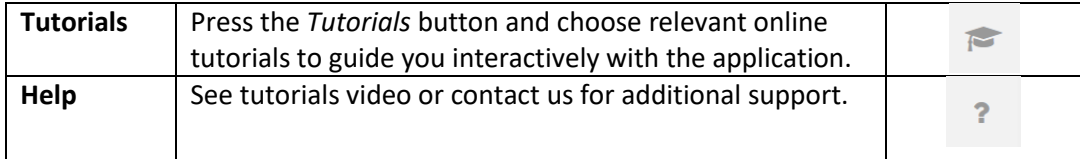

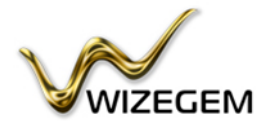

Copyright ©WizeGem 2018